The FORUM is published monthly by LlMac. All contents, except where noted, are copyright © 2011 by LlMac. Opinions expressed are the views of the authors and do not necessarily reflect those of LlMac. Contents may be reprinted for non-commercial use, with due acknowledgment to LlMac. The LlMacForum is an independent publication and has not been authorized, sponsored or otherwise approved by Apple, Inc.

# NEWSLETTER OF THE LONG ISLAND MACINTOSH USER GROUP A not-for-profit, volunteer, member-supported organization

#### LIMac Inc.

P.O. Box 2048 Seaford, NY, 11783-0180

#### President

Bill Medlow archbill@optonline.net

#### **Vice President**

George Canellis gwc11713@optonline.net

#### Treasurer Donald Hennessy

aboutlimac@aol.com

Secretary Bernie Flicker twoflick@optonline.net

#### The LIMac Forum: Editor/Graphics Al Zygier azygier@nyc.rr.com

**Proofreader** Bradley Dichter

#### **Board of Directors:**

Geoff Broadhurst George Canellis Al Choy Bradley Dichter *(Technical Director)* Bernie Flicker Donald Hennessy Richard Hickerson Rick Matteson *(Program Coordinator)* Bill Medlow Scott Randell Brian Revere

# LIMac was established in 1984, when the Mac was introduced.

The LIMac

#### Annual dues

for membership are \$36. (The first meeting is free.) For information, contact any of the following:

Membership Donald Hennessy aboutlimac@aol.com

#### Technical Adviser &

LIMac Webmaster Bradley Dichter bdichter@optonline.net

Program Coordinator

Rick Matteson rgmlimac@optonline.net Photoshop SIG

### Brian Revere

brevere@optonline.net MacBasics SIG Geoff Broadhurst gahoof@optonline.net

#### Multimedia SIG

Al Zygier azygier@nyc.rr.com

#### Produced using:

Adobe's InDesign CS3, Photoshop CS3, Illustrator CS3. Acrobat 8

#### Fonts are:

ITC's Officina Sans and Galliard Pro, Impact, Kidprint

## February Meeting Scott Randell

How many of you remember high school geometry? I do, and I remember doing proofs using postulates and theorems. For those of you who do not remember, a Postulate is an accepted fact that was not necessarily proven, but is considered to be self-evident. A Theorem is a statement which can be proven, and often already has been. OK, enough background. One of our members, Herbert Friedman, a former math teacher, demonstrated a new and more interesting method for students to not only learn, but actually discover for themselves, the principles of geometry. It involves using an application from Key Curriculum Press, called *Geometer's Sketchpad* (the most recent version is *5.03.*)

R

Herb started by showing some short videos of students and teachers actively using the program. He then demonstrated several geometric constructions using the program. These constructions were great in illustrating some geometric proofs that I recall (well sort of) doing in high school. I can absolutely see that this visualization would make it easier for a student to understand the concepts. Even more important, with the proper instructions, students can use this to discover the proof for themselves. This is much more interesting and even fun, than tedious memorization of proofs. It should also be noted that anything you discover yourself is more likely to be retained.

Herb went on to explain that the drawings you make with this application are not static but dynamic. As you change the length of one line in a construction, or the size of an angle, the drawing will change following the rules of geometry. Another great benefit of students learning through this application, is that they can use it to determine the mathematical definition of various polygons. Again, not just memorizing, but understanding.

I downloaded the free demo (it runs for 20 minute time

February Meeting continued on Page 8

# March Meeting Scott Randell

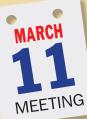

A Mac and *iWeb*. That's all you need to design and publish your own personal website. Start by picking an Apple-designed theme. Each theme comes with coordinated fonts, backgrounds, and colors to give your site a consistent look throughout.

March 2

www.limac.org

Next choose a page template. *iWeb* features ready-made templates for welcome, about me, photo album, movie, blog, and podcast pages.

Create as many pages as you like.

Then it's time to customize your layout with easy-to-use *iWeb* tools. Drag in photos or movies or type text into placeholders. Resize and rotate photos. Create overlays. There's no coding required. No complicated design programs to buy. No obstacles between you and a great-looking website.

Come to the March meeting and see how easy it is to create and maintain your own website.

#### **TechTool Protogo**

Do you have an old portable hard drive or flash drive lying around? Why not turn it into the ultimate Macintosh diagnostic, repair, and maintenance tool? With *TechTool Protogo* it's easy. *TechTool Protogo* allows you to quickly create a bootable diagnostic device that contains *Micromat's* most powerful tools as well as any of your own utilities you may wish to install. You can then use this device to boot, check, maintain, and repair Macintosh computers as needed.

We will show how to create this portable powerhouse which includes *TechTool Pro* and *DiskStudio*. As it says above you can also install any other utilities you regularly use. In addition we will be raffling off a copy of this (usually cost 135.99.)

Marc

# **Bradley's Tech Session**

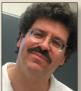

Bradley Dichter Technical Advisor bdichter@optonline.net

# ► I have been shooting videos which of course take up a lot of space. Once I have the QuickTime .mov file from *iMovie HD*, is it better to burn that to a DVD, compress it and burn that or use *iDVD* and

make a DVD-Video of that? While the movie is highly compressible in a lossless fashion, the time it takes is not worth it. With a good blank DVD-R costing only 21 cents, it's not worth the trouble to compress the movie if it's 4.5GB or less. And creating a DVD-Video disc would compress the movie, making it lower quality and a lot harder to edit it later. A data DVD-R or a set of them should have enough space for the edited video as well as a iDVD Project file. Of course you could connect an external large hard drive and backup every damn thing. Your 17" MacBook Pro has an ExpressCard/34 slot, which supports a eSATA card, which offers the fastest speed and avoids the bug that slows down access to FireWire connected volumes greater than 1 TB. 'Course that's probably not so vital for a backup drive, but I generally like to go as fast as possible. Particularly when the card is just \$20 and takes up essentially no space as it slips inside the MacBook Pro.

▶ I upgraded to *Snow Leopard* this week and the only thing that didn't seem to carry over involves when I get a attachment in *Mail*, it says I have to install QuickTime Player. But *QuickTime Player* 

#### is in my dock. I had Flip4Mac.

■ I'd say you misread the message. You need Windows Media Components for QuickTime in order to play the .wmv format video attachment. This can be gotten for free from Microsoft (formerly from Telestream as Flip4Mac) at http:// www.microsoft.com/downloads/en/details. aspx?FamilyId=915D874D-D747-4180-A400-5F06B1B5E559&displaylang=en. They just updated to version 2.3.8.1 on Feb. 19th. I'd imagine what you had was OK for whatever Mac OS X you had before, not for Snow Leopard. You have to get the latest of everything if you want everything to work. Since this is free, you don't have a reason not to.

▶ I had a backup of my *Address Book* file on my 3 year old MacBook Pro's hard drive so I could replace it when it got lost, but the Apple Store staff suggested I get an external hard drive. They were pushing the LaCie drives. Before I take their advice, what do you suggest?

At the stores, they sell the G-DRIVE and G-DRIVE mini external hard drives. They are good drives but tend towards the expensive. In general, I'd suggest ordering online (macsales.com) from Other World Computing. Their tech support is excellent. They sell a greater range of drives. Look for their Mercury Elite-AL Pro mini or the Mercury On-The-Go Pro drives for use with a laptop and the OWC Mercury Elite-AL Pro drives for use with a desktop. They also have eSATA equipped RAID Bradley's Tech Session continued on Page 3

# **President's Message**

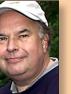

Bill Medlow President archbill@optonline.net

I can't help but wonder how long it will be before Apple offers the capability of voice recognition to unlock our computers, allowing instant access to email, googling, selecting a song in iTunes or even

ordering take out. With the way things are headed, our futures lie in ultimate convenience and I'm confident voice control for Apple will arrive this decade.

My wife J'ai came up with a great idea! With the latest offering of the MacBook Pro's lightning speed and spectacular graphics; She thinks it's time to update skins, creating the unimaginable... a Mac skin that you design, and print... BUT in 3D with luminary capability! It would be really cool to see scenery lit by landscape lights. Equally fun and astonishing would be kid skins with lightning bugs lit up against a dark sky.

By the way, we'll have a presentation discussing the Mac App Store in April. What most excites me about this new business, is freeing cluttered shelves of boxes and disks to make way for more Mac snacks! :)

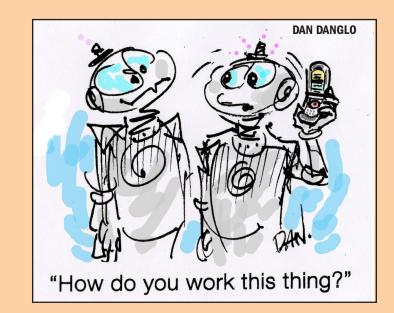

Bill

#### **Bradley's Tech Session** continued from Page 2

drives for high performance mobile and desktop storage. I've had mixed results with Western Digital and Seagate external drives so they are not my first choices. LaCie desktop drives have had major problems with their power supplies, so I don't suggest them anymore. Their mobile drives lack them, so that's a *little* better. The OWC and G-Technology, WD and Seagate drives have a three year warranty compared to two years for LaCie. While FireWire drives are supposed to be hot swappable after unmounting the volume, I've seen plenty of fried FireWire bridge boards in external drives, so to be safest, I'd shut off the drive before disconnecting the cable. On the assumption you will use Time Machine to backup your internal drive, I'd suggest a capacity that is equal to or greater than your internal drive. For your mid-2007 model, that's likely to be 120 or 160GB. But the Early 2008 models had 200GB or 250GB. The more capacity, the more iterations of your files it can store, so you can go back in time to restore a damaged file. You can leave a small partition of the backup drive for a copy of the system install DVD, which you can boot from, and repair the internal drive and use *Time Machine* to restore the entire drive if needed. You use Disk Utility's Partition function to make a small 8GB 2nd partition and it's Restore function to copy the DVD to this partition.

# Are these drives Mac exclusive or can they be used with Windows machines as well?

■ Of course the same rules under Windows applies - you have to unmount the drive before disconnecting it to avoid directory

corruption. Most Windows machines don't have FireWire, but they do have USB 2.0, but the better drives have both USB as well as FireWire. The cheaper drives have just USB, which would be slower, but may be acceptable for backups. The USB interface will slow down the Mac as it backs up, unlike a FireWire connection. OWC and G-Technology format the drives Mac OS Extended (Journaled) so they are ready for Intel based Macs. With Disk Utility, you can easily change the drive partitioning to create a second partition that is compatible with Windows. It would be FAT32 which is fine under Windows as long as you don't need to store a file larger than 4GB. FAT32 volumes can be written to and read from under Mac OS X. A NTES format volume cannot be written to by Mac OS X without additional software. You could use *Tuxera* NTFS (\$31) which adds the ability to not only write to NTFS volumes, but it adds the ability to format NTFS partitions to Apple's *Disk Utility* under Mac OS 10.5 or newer. From what I hear, not as good, but for completeness, there is also Paragon Software's NTFS for Mac OS X version 8, only \$19.95, which includes a separate Format NTFS Utility. The latest releases of either even work in 64 bit mode of Mac OS X 10.6 Snow *Leopard*. Paragon also sells a solution that goes the other way, allowing a Windows machine to read a Mac OS extended (AKA HFS+) volume, called HFS+ for Windows 8. That's \$39.95. That's similar (and cheaper) to Mediafour's MacDrive 8 for Windows at \$49.99.

#### ▶ I'm doing presentations in libraries and they have all kinds of different data projectors. Is there some ideal resolution for the Mac laptop?

Whatever the native resolution, not just some compatible resolution, of the projector at hand. You may have to check the model number of the projector and do some online research to determine this info. Mac OS X 10.6 has added some more. resolution choices well suited for video projectors including 1080p output. In order to force the Mac to use odd resolutions, I'd recommend Stéphane Madrau's SwitchResX 4.2.1, it's \$19.18 shareware. It can store multiple Display Sets for the various projectors you will encounter. I'd also try Koingo Software's Display Maestro 1.1.6 for Mac. It's also shareware but only \$4.95 to buy. You use the Displays System Preferences panel, click Detect Displays if needed and set the resolutions in both windows and turn on display mirroring under the Arrangement tab so the projector shows the same as your screen, and not just a gray default desktop.

# • Regarding external storage, I've been hearing about USB 3.0. Is that better than FireWire 800?

■ Theoretically it can be faster. The problem currently is first off, no Macs have USB 3 and most Macs can't be upgraded with USB 3.0. Of the current models, only the Mac Pro and the 17″ MacBook Pro can be upgraded with USB 3.0 cards. Older 15″ model MacBook Pro's offered the ExpressCard/34 slot. Secondly, the few companies (CalDigit, LaCie) that offer SuperSpeed USB 3.0

solutions, these cards only work with their own USB 3.0 hard drives, there is no mix and match. The same computers that can take USB 3.0 expansion, can also take a eSATA card, and that is faster, there is no compatibility issues and no driver software required and you may already have a eSATA equipped external hard drive to take advantage of this top speed. eSATA could be as cheap as \$19 for a Mac Pro or \$20 for a MacBook Pro. OWC offers an conversion service which adds a eSATA port to the current 27" iMac. If you are buying a single external hard drive, the limiting factor is generally the drive itself, so eSATA may not be faster than FireWire 800, particularly for volumes of 1TB or less. eSATA avoids a FireWire bug for larger volumes. It really shines for external striped RAID drives, whose read/write speeds far exceed FireWire 800 which is 100 megabytes per second. eSATA can support up to 300 MBps (3Gbps) transfer speeds for SATA II connections, just like the internal drives use. For the MacBook Pro, the preferred card is the Sonnet Technologies Tempo SATA Pro ExpressCard/34 with the fastest throughput and support for up to 10 drives in a port multiplier enclosure. It's been tested to offer sustained 195MBps transfer rates. The big Mac Pro can go far beyond that with a hardware RAID controller. The HighPoint RocketRAID 4322 card can do 749MBps sequential reads as a RAID 6 to 8 drives for example. By the way, OWC sells a eSATA to USB 3.0 adapter, so if you go to a PC with USB 3.0 with your eSATA equipped drive, you can connect up.

Bradley's Tech Session continued on Page 4

So if you can't add any extra or don't want to spend the extra money, is FireWire 800 the fastest?

■ Yes. It's faster than FireWire 400 and USB 2.0

#### ▶ I transferred a bunch of old video tapes to DVD. How can I bring that video back into my computer to edit?

DVD-Video is encoded as MPEG-2 and generally at 720 x 480 or 704 x 480 resolution. The audio could be various formats. I've used DVDxDV Pro and Miraizon's Cinematize 2 Pro. They have a \$29 lower end *DVDxDV* which is OK for *iMovie* 4-6 and the old 4:3 aspect ratio, but widescreen and Final Cut Express/Pro users will need the \$80 Pro version. Same thing for *Cinematize*, they have a basic version for \$60 and the Pro version for \$130. Cinematize 2 can work with Macs as old as a G3 running Mac OS 10.3.9, while DVDxDV needs at least Mac OS 10.4.10 as well as Apple's QuickTime MPEG-2 Playback Component for QuickTime 7.6 or newer, which is \$19.99. I understand the Apple Stores are suggesting the free MPEG Streamclip from Squared 5. Video gets pretty confusing about pixels, how many and what aspect ratio the image is and the aspect ratio of the individual pixels. Computers use square pixels but television pixels are not. They are actually 10:11 for a standard 4:3 aspect ratio video and 40:33 for a widescreen video according to the Rec. 601 NTSC specs. Just something to watch out for when converted video looks fat or squished on your Mac.

• We touched on this before about backup, specifically *Time Machine* versus *Carbon Copy Cloner* or *SuperDuper*! It's not a bootable backup, right? What are the pros and cons?

**Time Machine** is not bootable, that's true, but if read back a few paragraphs, I talked about making a small partition with the Mac OS X Installer DVD so you can boot off that and restore your entire hard drive or reinstall the operating system if needed. If you don't, it's still not a big deal as long as you don't misplace your DVD when you need it, unless of course vou have a MacBook Air which lacks an internal DVD drive. Time Machine makes up for this small inconvenience by making incremental archival copies of changed or new files every single hour you use the Mac. This allows you to restore a damaged file back to a hour it was OK. With a program like Carbon Copy Cloner, your old iterations of a file are overwritten by the latest and your backup would be just as messed up, assuming you discover the problem after a backup. Most people configure a scheduled backup to occur only once a day, so you could be looking at redoing work that may have taken place over years. This is a MAJOR difference. The downside to this behavior is a Time Machine backup set will take more space than the original contents of your hard drive. For most people with modest primary hard drives, a external drive of the same or larger capacity is not that bad an expense and well worth it for the inevitable loss of a file, a whole folder or the whole hard drive. A major balancing

Bradley's Tech Session continued on Page 6

# **User Group Offers**

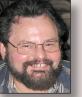

George Canellis User Group Ambassador & Vice President gwc11713@optonline.net

For years, Mission:Repair

has been repairing/ renewing your favorite Apple products. They are a one-stop repair shop for MacBooks, iPhones, iPads, iPods and everything in between. Mission:Repair is now unveiling specialty repair and upgrade prices for every Apple User Group in the United States. User group members are entitled to 20% off Mission:Repair's already industry low prices. Coupon Place your order, or learn code: more about Mission:Repair at http:// www.missionrepair.com/default.asp or call 866-638-8402 ext. 177. This offer is valid through March 31, 2011.

Media Works' multi-track Sequencer window makes it easy to create precisely timed, unlimited lavered multimedia presentations that are not possible in other consumer-level multimedia applications like *iPhoto*, *iMovie* and *Keynote*. Export to a variety of standard formats and burn to a consumer *DVD*, upload to an Apple mobile device, or post to a web page like we have done on the Media Works Product Tour web page http://www.mediaworksoft*ware.com/producttour.html*. Add buttons to create rich interactive presentations that may be freely distributed and played with the cross-platform Media Works Player applications. The standard retail price is \$79.95 and the upgrade for registered users is \$39.95. User group members get

a 30% discount on their entire order. Coupon code: <u>http://</u> <u>www.mediaworksoftware.com/order.html</u> This offer is valid through April 30, 2011.

SEO PowerSuite is industry-standard software that helps over 165,000 users worldwide secure top 10 website rankings on Google, Yahoo and other search engines. It handles each website promotion task: the choice of SEO-effective keywords, content and HTML code optimization, link building, rank tracking and more. The toolkit includes four tools: Rank Tracker, WebSite Auditor, SEO SpyGlass and LinkAssistant. The Apple user group exclusive price is only \$199, 50% off the original price of \$399. Learn more at *http://www*. *link-assistant.com* Download free edition at http://www.link-assistant.com/download. html

This offer is valid through April 30, 2011.

Let *MacVideoTraining.com* help you learn how to use your Mac with their expert video tutorials that show you the how-to's of using *Mac OS X Snow Leopard*. Included are over 4.5 hours of training videos that cover everything from PC to Mac migration, a complete *Mac OS X Basics* section, and a guide to all of the common applications found on a Mac. A must-have for every new Mac user! For more information: *http://www.macvideotraining.com* This Apple user group member offer for *Quick Start Your Mac* is \$50.00, a great

User Group Offers continued on Page 5

#### User Group Offers continued from Page 4

savings from the usual retail price of \$74.95. Download the *PDF* order form from

then send the completed order to *sales@macvideotraining.com*, or fax it to 888-615-9510. This offer is valid through April 30, 2011.

UNIEA is passionate about Apple gadgets. From its early beginnings, UNIEA's main focus has been to create stylish, protective cases for the iPhone, iPod, iPad, and MacBooks that hold up against your active lifestyle and give you a look that matches your own personal character. UNIEA is offering an exclusive, Apple User Grouponly discount of 25% off your entire order. Pick up a new case from UNIEA today: http://www.uniea.com Promotional code:

15, 2011.

O'Reilly Publishing is offering new and better discounts for groups. User group members can get a discount of 35% off all books and 45% off all ebooks (PDF, ePub, Mobi, Android) from O'Reilly, No Starch, Paraglyph, PC Publishing, Pragmatic Bookshelf, SitePoint or Syngress books that are purchased directly from O'Reilly by phone or online. Add in free shipping for orders over \$29.95 and the offer gets even better. Order from the O'Reilly Store online or by phone at 1-800-998-9938. http://www.oreilly.com/store/ Online Code:

Eltima Software is a global software development company, specializing in Flash software development for Mac users. All flashers will see the true value of *Flash* Decompiler Trillix for Mac, Flash Optimizer for Mac and SWF & FLV Player for Mac. With these products, managing Flash files is easy: decompile, compress or just play them back. Regular prices for Eltima's Flash software range from \$19.95- \$99.95. Using the coupon code gives user group members 20% off. Get your Flash products here: <u>http://mac.eltima.com/</u> Coupon code:

*Freeway* gives you all the legendary ease-ofuse and features that launched the desktop publishing revolution. You can quickly and effortlessly lay out your website, embed images and content, then publish your work as standards-compliant HTML. Upload to your server, *MobileMe* or to a folder. You supply the creativity, *Freeway* handles the code. LIMac members can buy *Freeway Pro*, regularly \$249 for \$186.75, and *Freeway Express* for \$59.25, a 25% discount. Build your website now. *http:// www.softpress.com/* store Promo code:

*PowerMax.com*, the engine behind The Apple MUG Store, is pleased to announce a new process for Apple user group members. Instead of going to the Apple MUG Store website to view a limited selection of items, members can now go directly to the *PowerMax* website to peruse and purchase almost 50,000 products. By identifying the user group you belong to (either on an online order or over the phone), *PowerMax* will continue to accumulate points for LIMac to use. In addition to great deals, free UPS shipping is offered on any order over \$50. Be sure to take advantage of this win/win deal: *http://PowerMax.com* 

*RadTech* manufactures and distributes an array of best-in-class accessory solutions for Apple computers, iPhone, iPod and Cinema Displays, all designed to keep you connected and protected in style. Experience the *RadTech* difference through their unique product line and legendary customer support. LIMac members get 20% off all products. Start saving now: *http://www.radtech.us* Discount Code:

Join the *Peachpit Club*. You can save 25% on all *Peachpit* books by becoming a *Peachpit Club* Member. Membership is free and easy. All you have to do is answer a few questions in Peachpit's online survey, which you can access from any book page. After you fill out the survey, you'll save 25% on top of the user group savings you receive by entering the coupon code at checkout. (You cannot use this discount in conjunction with any other coupon codes.) Coupon Code: (case-sensitive) *http://www.peachpit.com* 

Adam and Tonya Engst of *TidBITS* are continuing their sixteen years of supporting user groups with a special 10% discount

user groups with a special 10% discount for all orders in their new *Take Control* electronic book series. *Take Control* ebooks provide highly practical, tightly focused, inexpensive help from leading Macintosh authors. Titles are delivered in *PDF* layout with active links, and are optimized for viewing and printing. The user group code to take advantage of this generous

#### offer is takecontrolbooks.com

Do you own or work in a Mac-based small business that has grown out of it's computerized checkbook? Have you grown tired of creating invoices using *InDesign* or *Word*? If you think you are ready to move beyond your shoebox, *MYOB* has the right tool for you at a great MUG discount. *MYOB*, Inc., the leader in Mac small business management, has just released *MYOB FirstEdge*, a new Mac only product that will help you run your business quickly and easily. MUG members get \$25 off the regular price of \$99 on *FirstEdge* or \$100 off *AccountEdge*. *http://www.myob.com/us/* 

http://www.

You don't have to put up with unwanted junk email. Spamfire from Matterform Media removes unwanted commercial and pornographic email from your in-box. It works with any POP3 email account and any email program (support for IMAP, Hotmail and AOL is still in development). Spamfire uses intelligent, fuzzy-logic filtering to identify spam and protect messages you want to keep. Automatic internet updates ensure you always have the most advanced spam protection available. Spamfire works in OS 9 and OS X and is a Mac-only product. Mac User Group members can purchase Spamfire for just \$23, more than 20% off the regular price. Box & CD version's regular price is \$39, user group price is \$31. Downloaded version's regular price is \$29, user grouprice \$23. http://www.spamfire.com/macintosh\_help/ mugs/offer.html

User Group Offers continued on Page 6

#### Bradley's Tech Session continued from Page 4

upside is the user interface for restoring your files or the whole hard drive. With a cloning operation, you have to manually find the copy of the file in question and drag it back to your primary drive, which could be a problem in itself. With *Time* Machine, you can do a search with the Time Machine application with it's notable back It's free and can be set to run hourly and in time layers interface and restore button do an incremental backup. I'd suggest it makes Finder restores easy. Even easier is the custom interfaces when *Time Machine* change much. is invoked from Mail or iPhoto, as the data file structure for these programs is not **I've been hearing buzzwords about 3G** intuitive. Time Machine's maybe best fea- and 4G. What are they talking about, ture over every backup program that came faster speed or more data? before in the twenty plus years of backup Well first off, what they are calling 4G programs is this interface for restoring. The (for fourth generation) protocols does not previous most popular backup program, meet the official definition, so I would Dantz Retrospect was often not used only call these next generation cellular data because it was too difficult to use. Time networks more like 3.5G. Massive Jargon Machine can backup multiple source par- Alert!: There are more than one systems titions to one big backup drive, which can being marketed as 4G. AT&T Mobility be OK, but also can be it's biggest weak- uses, since 2005, the UMTS (Universal ness as we accumulate terabyte size drives Mobile Telecommunications System) based for our data, but the backup drive would HSDPA (High-Speed Downlink Packet be limited to a 3TB if it weren't for multi- Access) wireless broadband GSM (Global drive disk RAID systems. These are often System for Mobile Communications) netstriped for combining capacity and speed, work which is an enhanced 3G or turbo but with one or more additional drives 3G network. The AT&T iPhone 4 supfor parity fault recovery in a RAID 5 or ports this standard, which supports as of RAID 6 system. Since Time Machine can 3GPP (3rd Generation Partnership Project) also backup to a network server, small and release 5, downstream speeds of 14.4, large offices will use Mac OS X Server to 7.2, 3.5 and 1.8Mbps. AT&T is moving support Time Machine server backups to forward on two fronts, first with HSPA+ their large central storage. There are several which could offer 42.2Mbps with release simpler Network Attached Storage (NAS) 7 and then 84.4Mbps with DC-HSDPA boxes a series of hard drive bays with an w/MIMO release 9. They are also moving embedded server that supports Time forward, along with Verizon, on LTE Machine. Examples would be the Buffalo (Long Term Evolution) That should sup-

makes quite a few models. These of course should be battery backed up to ensure the data's safety. If you aren't ready to deal with an expensive single backup system, you might consider a hybrid backup plan, where *Time Machine* backs up some drives and you setup Carbon Copy Cloner to backup other drives to yet other drives. for drives that hold useful data that doesn't

LinkStation and Drobo boxes. LaCie also port up to 100Mbps for mobile users

Bradley's Tech Session continued on Page 8

#### User Group Offers continued from Page 5

Mushkin Perfect Match products for Apple are specifically designed for Mac users. They have been creating enhanced memory for more than a decade, and believe in providing the highest quality products at the best value. Mushkin PerfectMatch upgrades are the smart choice. They carefully select components and program each module to match the manufacturer-installed memory and provide guaranteed compatibility. A user group web store is now available with the same pricing given to resellers (discounts of 20-40%) insuring the best possible price for all Mushkin Mac products. Visit Mushkin's special User Group Store.

*Mac*|*Life* is THE Mac magazine that changes all the rules. *Mac*|*Life* recognizes Apple's dynamic role in work, play and life and will appeal to core Apple users. With fresh insight, in-depth how-tos, stunning design and exclusive information, Mac Life helps users realize their full potential. *Mac*|*Life* is the ultimate magazine about all things Apple. Mac Life is offering a onetime Apple User Group member charter subscription rate of \$14.95 for 12 issues, a savings of 40% off the basic subscription price. Subscribe today:

Macworld offers MUG members a special subscription offer. Macworld magazine is the ultimate Mac resource! Each issue is packed with industry news, future trends, practical how-tos, in-depth features, tips and tricks, and more; *Macworld* provides the tools Mac professionals and enthusiasts need. Best of all, you can depend on their unbiased, thorough product reviews and buying advice. Stay informed about what's new, exciting, important. Become a Macworld reader. Normal Price: \$27.97 UG Price: \$15.00 for 12 issues. http:// www.macworld.com/useroffer 📐

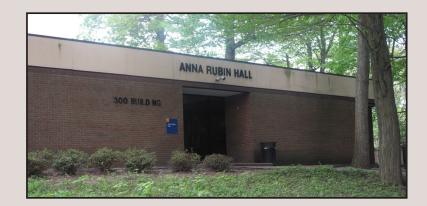

# TextExpander Review Scott Randell

How many times do you type things like your name, your address, the date, and other things you use repeatedly in your documents? Well, *TextExpander* from "Smile Software" can save you hundreds if not thousands of key strokes. *TextExpander* watches what you type and inserts predefined snippets on the fly whenever you enter their corresponding abbreviations. I have been using this utility for a couple of years now, and I can't stop raving about it to my fellow Mac users.

The interface is really friendly. The left panel has a summary of your snippets and abbreviations, the right panel is where you create them. (See screenshot below, to which I have added annotations.) Just type your predefined text in the content area, put in a description in the label area (optional), and type your abbreviation in the space provided for it at the bottom. That's it, couldn't be easier.

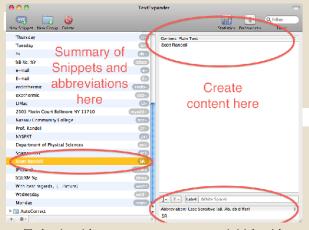

To begin with, your name can use your initials with an added character, for example when I type SR-, *TextExpander* will generate Scott Randell. Your address can be myadd-, type it and it will fill in your address. You can use it to expand your abbreviation to a really long snippet of text such as a disclaimer, and *TextExpander* will handle it with no problem.

You can also use *TextExpander* to insert styled (formatted) text, images, and special characters. To insert formatted text or images use the drop down content menu (see 2nd

screenshot below) in the right panel of the interface and select "Formatted text, pictures." Format your text in the window (this is a bit limited) or paste from another application. The latter seems to be more efficient. You should test these, some slight adjustment may be necessary, but after that your good to go. For an image, just paste the image into the content panel, then create your abbreviation. If you often use the Character Viewer, (formally Character Pallet) for a few specific characters such as  $\pm$  or  $\approx$ , you can open the Character Viewer, double click the character you want to insert, and create an abbreviation. You can now easily insert this character without a trip to the Character Viewer.

Other tools incorporated into TextExpander include auto

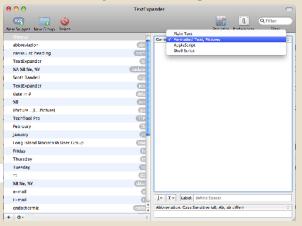

correction of specified typos, and inserting day date, and time in any format you wish. To use the Auto Correct feature, you either create snippets and abbreviations for typos you commonly make, and/or use the predefined Groups included in the program. You can choose the Auto Corrects snippets, or the TidBits Auto Correct Dictionary. To access these in *TextExpander* go to file->Add Predefined Group, and choose the one you want. (See Screenshot -3.)You will notice other Predefined Groups in this submenu, you might want to add them and take a look, if you can't use them just delete that group. To insert the present day and date, or time you can use the special symbols *TextExpander* uses to create them. For example if you want the day and date in long form use %A %B%%e,Y for your snippet then create your abbreviation. This will look like this: Saturday February 19, 2011. If you want to use the short format to the present date use: %1m/%d/%Y, this will give you 2/19/2011. You can create variants of this to your taste. These symbols, and what they will give you can be found on the "Smile" website (*http:// smilesoftware.com/TextExpander/faq.html*.)

As I explore this utility, I find more and more useful

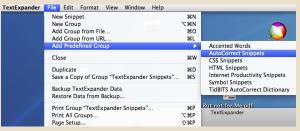

functions. You should give it a try. The 30 day demo will cost you nothing. If you find you like it, and it is making you more productive, and efficient, Smile Software has a special offer for LIMac members. Just head on over to *http://smilesoftware.com* download text expander, and use it for a while. If you decide to purchase, use coupon code LIMAC211 to get a 20% discount. To make this easier Jean MacDonald (marketing and PR for Smile), created this link *http://sites. fastspring.com/smile/product/catalog&coupon=LIMAC211*, just click it will take you directly to the Smile store, and the discount will already be included. *TextExpander* is usually

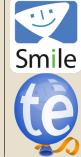

\$34.95, the LIMac discount gets it to you for \$27.96.

I really want to thank Jean, and the rest of the folks at Smile Software for their support of LIMac. They have donated software certificates for our raffle, and are giving us a great discount on their products. Just remember their slogan. "Smile, Software that's just right"

#### Bradley's Tech Session continued from Page 6

using a 20MHz bandwidth with the LTE-Advanced update, which should be finalized later this year. There will be other speeds at the 1.4, 3, 5, 10, 15MHz channel bandwidths that will be available. It all gets pretty confusing as there are multiple operating frequency bands. Some of these were vacated by UHF TV channels that went digital. These relatively low frequencies should offer greater penetration of buildings then we've seen before for cell phones. Compare these

numbers with the data rates you now get with wired broadband like the 11-15Mbps from Optimum Online. As the amount of data, you could say they are offering less, as the \$30/month unlimited data plan was phased out months ago. They offer 200MB for \$15/month or 2GB for \$25/ month or 4GB for \$45/month with tethering to one computer.

#### February Meeting continued from Page 1

periods before closing, and has some limitations) and played with it for a while. I can see after some hands-on experience, that this is a great tool for students and teachers. You can play with it yourself by downloading the demo from: http://download.cnet.com/The-Geometer-s-Sketchpad/3000-2053\_4-4501. html?tag=mncol;1, or go to http://www. keypress.com/x24119.xml?Upgrade=ye s&Software=yes#green. Despite what you read on the CNET website, you can buy the full version of the software then install it on up to 3 computers for \$29.95.

It is always great when one of our

expertise by doing a presentation. Herb did a great job explaining the program. His enthusiasm for the subject, and teaching was really evident. Many thanks to him for his contribution to our meeting. You can download a folder of Herb's sample files from the LIMac website, *limac.org*. You'll also want to check out the Advanced Sketch Gallery from the Geometer's Sketchpad Resource Center.

members contributes their time and

Scott Randell also gave a presentation of Smile Software's *TextExpander*. See a full review on Page 7 in this issue of the *Forum*.

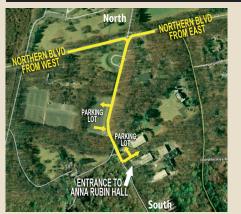

**General meeting time schedule:** Meetings are held at The **New York Institute of Technology**, Building 300 (Anna Rubin Hall), Old Westbury, Long Island. For more detailed information about this location go to *limac.org* 

Meetings start promptly at 7:00 P.M. Bradley's Q&A: 7:00 - 7:30 P.M. MacBasics Q&A: 7:00 - 7:30 P.M. Beginner Q&A meetings Photoshop SIG: After general meeting Web graphics with Photoshop Elements Featured Presentation: 7:30 - 8:20 P.M. followed by announcements and raffle drawings.

#### **Mac Basics**

For the March SIG meeting we will do *Dashboard/Widgets* and *Preview* 

▶ In bad weather, call (516) 686-7789.

The next LIMac board meeting will be at the Plainedge Library, (516) 735-4133, on Wednesday, March 16th, at 7:45 P.M. For more detailed information about this location go to *limac.org* 

### Renewal

LIMac

Membership renewal for 2011 takes place from October onwards. A bonus discount was passed by the Board of Directors a few years ago: Bring in a new dues-paying member and get a **\$12** discount off your membership renewal. Bring in three new members and your renewal is free!

Bringing in a new member also includes getting a past member back into the group.

Make your **\$36** check out to LIMac and bring it to the next meeting, or mail to LIMac, Post Office Box 2048, Seaford NY 11783-0180

How to better visually enjoy the *Forum*: Your Editor prefers you to use *Adobe Reader X* as long as your Intel Mac meets the requirement of Mac OS 10.4.11 or newer. PostView 1.8 (\$22) works from Mac OS 10.2 all the way up to 10.5 for PowerPC and Intel based Macs.

#### For a Year's membership Send your \$36 check to:

LI Macintosh Users Group P.O. Box 2048 Seaford, NY 11783-0180

#### SPECIAL NOTICE

This edition is made for viewing on your computer screen. If you want to print this version I have now compensated for some printers that don't print too close to the edge, if however, you wish a more printer friendly edition without all the colors just email me at *azygier@nyc.rr.com* and I'll be happy to send you one. (Al Zygier)